# Domain-Centered Support for Layout, Tasks, and Specification for Control Flow Graph Visualization

Sabin Devkota\*, Matthew P. LeGendre<sup>†</sup>, Adam Kunen<sup>†</sup>, Pascal Aschwanden<sup>†</sup>, Katherine E. Isaacs<sup>‡</sup>

<sup>∗</sup>The University of Arizona, Tucson, USA, Email: devkotasabin@email.arizona.edu

†Lawrence Livermore National Laboratory, Livermore, CA, Email: {legendre1, kunen1, aschwanden1}@llnl.gov

‡The University of Utah, Salt Lake City, USA, Email: kisaacs@sci.utah.edu

*Abstract*—Computing professionals in areas like compilers, performance analysis, and security often analyze and manipulate control flow graphs (CFGs) in their work. CFGs are directed networks that describe possible orderings of instructions in the execution of a program. Visualizing a CFG is a common activity in developing or debugging computational approaches that use them. However, general graph drawing layouts, including the hierarchical ones frequently applied to CFGs, do not capture CFG-specific structures or tasks and thus the resulting drawing may not match the needs of their audience, especially for more complicated programs. While several algorithms offer flexibility in specifying the layout, they often require expertise with graph drawing layouts and primitives that these potential users do not have. To bring domain-specific CFG drawing to this audience, we develop *CFGConf*, a library designed to match the abstraction level of CFG experts. *CFGConf* provides a JSON interface that produces drawings that can stand-alone or be integrated into multi-view visualization systems. We developed *CFGConf* through an interactive design process with experts while incorporating lessons learned from previous CFG visualization systems, a survey of CFG drawing conventions in computing systems conferences, and existing design principles for notations. We evaluate *CFGConf* in terms of expressiveness, usability, and notational efficiency through a user study and illustrative examples. CFG experts were able to use the library to produce the domain-aware layouts and appreciated the task-aware nature of the specification.

*Index Terms*—control flow graphs, graph drawing, visualization systems and tools, human-centered computing

#### I. INTRODUCTION

Control Flow Graphs (CFGs) are widely analyzed in areas of computing such as program analysis, compilation, optimization and security [\[1\]](#page-10-0)–[\[3\]](#page-10-1). Representing possible orders of execution between instructions [\[1\]](#page-10-0), they are commonly [\[4\]](#page-10-2) visualized as node-link diagrams with general-purpose libraries such as dot [\[5\]](#page-10-3). By design, general libraries do not use domainspecific constructs—in this case loops and functions—in their layout. Furthermore, though large graphs require filtering to render efficiently, general libraries focus on drawing only, as *meaningful* filtering is domain-dependent. Thus, the resulting drawing may not match the mental model of the users or aid them with their tasks.

Adapting general layouts to generate domain- and taskspecific CFG drawings requires both considerable knowledge of the layout algorithm and engineering effort. Users must operate at the level of nodes and edges, rather than domain structures. Furthermore, one group's use may not completely transfer to the needs of another group [\[6\]](#page-10-4). Thus, despite having programming skills, network knowledge, and research experience, computing experts typically do not allocate time to improving CFG visualizations. If the general layout is not sufficient, they may either toss it aside or spend hours following labyrinthine lines [\[7\]](#page-10-5).

To empower computing experts to more effectively visualize their CFGs, we designed *CFGConf*, a CFG drawing library with a high-level, JSON-based specification language. *CFG-Conf* provides a concise interface for domain-aware drawings that are suitable for common CFG tasks and integrable into larger visualization systems. Our iterative design process incorporated a survey of CFG drawing conventions, collaboration with domain experts, existing task analyses, and formative evaluation using the cognitive dimensions of notation [\[8\]](#page-10-6).

We validate *CFGConf*'s expressiveness and usability through illustrative examples, integration into a multi-view visualization system, a summative cognitive dimensions discussion, and a user study. Participants in the study used *CFG-Conf* to create domain-aware drawings, finding it generally easy to setup, amenable to their own files, helpful in showing domain-specific structure, and useful for domain-specific tasks like filtering. We find the higher level of abstraction assisted systems experts in creating domain-aware drawings.

## II. BACKGROUND AND RELATED WORK

A Control Flow Graph (CFG) is a directed graph where the nodes represent sequences of instructions (i.e., code) that must be executed serially and edges represent possible paths between those nodes. The nodes are sometimes referred to as *basic blocks*. Edges occur when there are multiple entries or exits to a basic block, such as due to conditional branching, loops, or function calls and returns.

Loops (e.g., for, while) appear as cycles in a CFG. However, not all cycles are loops. Loops are defined by a *back edge* which connects to the *header* node of the loop.

Common analysis tasks when examining a CFG include (a) following the flow of control (tracing a path through the graph), (b) identifying structures like loops or functions, (c) exploring details regarding those structures or regions, (d) understanding those structures in context of the rest of the CFG, and (e) finding correspondences between the control flow graph and typical text layouts of code or traces of

<span id="page-1-0"></span>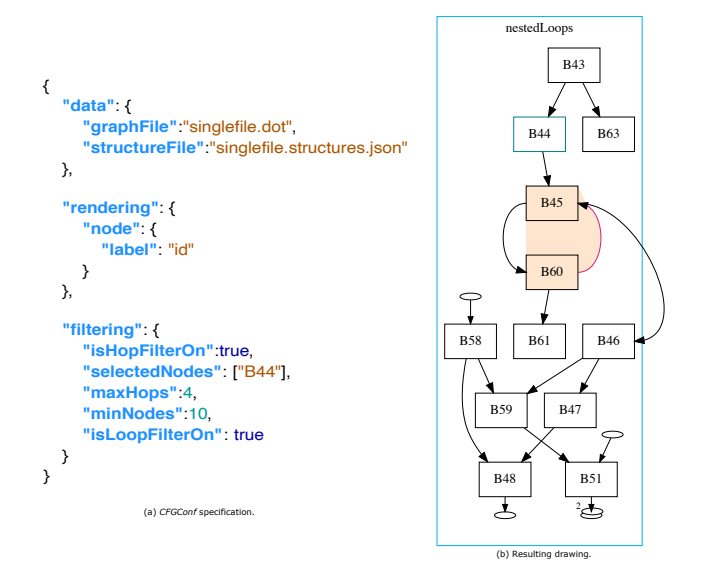

Fig. 1: The *CFGConf* specification incorporates domain concepts like *functions* and *loops* and domain tasks such as loop-preserving filtering to help computer scientists effectively draw control flow graphs. Loops are drawn with an orange background color to draw analysts's attention. Nodes just outside the filter are drawn with small white discs for context.

instructions. See Devkota & Isaacs [\[7\]](#page-10-5) and Devkota et al. [\[6\]](#page-10-4) for task analyses of specific CFG visualization applications.

#### *A. Drawing CFGs*

As CFG tasks often involve path-tracing or identifying graph structures, node-link diagrams—which support these tasks [\[9\]](#page-10-7), [\[10\]](#page-10-8)—are the most prevalent idioms. In particular, Sugiyama-style layouts [\[11\]](#page-10-9) are widely used as a layout base [\[7\]](#page-10-5), [\[12\]](#page-10-10)–[\[15\]](#page-10-11). The main steps of Sugiyama-style layouts assume a directed acyclic graph (DAG). Libraries implementing these layouts perform an initial pass to break cycles by reversing edges, allowing the main DAG layout to run. The edges are then reverted for the final image. As these algorithms are unaware of CFG structure, the resulting depiction can order cycle nodes differently than expected by computing experts.

Some CFG visualizations have used program structures. For example, Balmas [\[14\]](#page-10-12) simplified the CFGs by collapsing groups related to functions or loops in a hierarchical fashion. CFGExplorer [\[7\]](#page-10-5) introduces a domain-specific layout for loops that ensures ordering among loop nodes. Loop membership is encoded by coloring the background of the loop convex hull. CCNav [\[6\]](#page-10-4) integrates CFG drawing into a multi-view system, filtering the CFG heavily based on highlighting in the other views. Toprak et al. [\[16\]](#page-10-13) aggregate basic blocks by converting the graph into a regular expression and then drawing that expression with a linear layout.

While these methods improve upon more general layouts when applied to CFGs, they limit users' ability to adjust the layout. Several are integrated into multi-view systems designed for specific applications and therefore may be cumbersome to

adapt for other analyses. Time required to solve Sugiyamastyle layouts also limits the size of the graph that can be rendered, which is a problem as CFGs of even moderate programs can contain tens of thousands of nodes.

#### *B. Specifying Graph Drawings*

Typically there is a separation between graph data and drawing. GraphML [\[17\]](#page-10-14), GEXF [\[18\]](#page-10-15), and dot [\[5\]](#page-10-3) let users specify nodes, edges, hierarchical groups. Visual styling and the rendering of groups depends on the algorithm applied.

General graph drawing algorithms often have tuning parameters such as the number of iterations in a force-directed simulation, but these can be difficult to relate to graph structure. *Cola* [\[19\]](#page-10-16) allows users to specify drawing constraints between pairs of nodes. SetCola  $[20]$ ,  $(GD)^2$   $[21]$ , and Stratisfimal Layouts [\[22\]](#page-10-19) allow specifying constraints at a higher level, for example ring sub-graphs in SetCola and groupings in Stratisfimal Layouts. However, these algorithms still require familiarity with graph drawing criteria and considerations at the node and link level. *CFGConf* trades generality for the ability of domain experts to use higher-level abstractions in addition to nodes, links, and groups.

## III. CFGCONF DESIGN

The goal of *CFGConf* is to empower people working with CFGs to easily visualize them in a manner that supports their tasks and mental model. Our solution is a flexible, domain-specific visual representation and specification language (Fig. [1\)](#page-1-0). We designed both through an iterative process drawing from findings in previous projects, depictions in computing systems literature, heuristics for notation design, and regular feedback from domain experts. We summarize our design process and then present the visual (Sect. [III-B\)](#page-2-0) and notational (Sect. [III-D\)](#page-4-0) design choices.

## *A. Design Process*

*CFGConf* was inspired by the following observations stemming from two different CFG visualization projects (CFGExplorer [\[7\]](#page-10-5) and CcNav [\[6\]](#page-10-4)), the domain experts collaborating on them, and a third party who later used CFGExplorer for their own research.

- 1) Despite both CFGExplorer and CcNav being designed to help experts explore compilation and CFGs, task requirements differed enough to require different multiview system designs and CFG drawing integration.
- 2) The third party used CFGExplorer for the CFG layout alone, ignoring the other views and features.
- 3) Though the system design needs differed among all three user groups, all preferred the loop-semantic layout. This was the reason the experts in the CcNav project approached our visualization team.

These observations suggest a need for domain-aware CFG visualization, both in stand-alone scenarios such as the third party's use of CFGExplorer and for integration into other visualization systems to support more complicated tasks and workflows. To support this need, we set out to design a flexible CFG drawing library.

We first reviewed the task analyses and drawing needs gathered in the CFGExplorer and CcNav design studies. For a more general perspective, we then reviewed example drawings from diagrams in academic papers (described below) to verify and extend our list of drawing conventions. Next, we proposed an initial set of drawing conventions and an initial specification to our domain expert collaborators. We met every other week over a period of eight months to prioritize and refine aspects of the visual design and specification.

Our domain expert collaborators, who are authors on this paper, include an expert in program analysis in high performance computing (HPC), an expert in HPC applications who analyzes program compilation for performance and portability, and a software developer who hardens HPC tools. These collaborators also served as domain experts in the CcNav project. However, *CFGConf* is not an extension of either CFGExplorer or CcNav, but a stand-alone library intended to ease the creation of such systems that include CFG drawings as well as enable stand-alone exploration of CFG drawings.

Literature Review of CFG Drawing Conventions. To find drawing conventions used by a broader set of experts, we examined figures in research papers published in high profile conferences in compilation, programming languages, and HPC. We started from the most current proceedings and examined each paper, working backwards in time until we determined we were not seeing anything different, suggesting saturation. This resulted in 120 figures from 65 papers. We coded drawing conventions in each graph-like diagram found, with the exception of tool architecture diagrams. We summarize our findings here. A detailed discussion and list of papers are in the supplemental materials [\(https://osf.io/vm3pc\)](https://osf.io/vm3pc).

We found the majority of CFGs and related graphs (e.g., program dependence graphs, data flow graphs, etc.) followed a top-down ordering of dependencies with labeled nodes. Half the CFGs had canonical loop layouts as we use here (but without background coloring or back edge highlighting), even though some diagrams did not contain loops. There were a variety of edge drawing styles, with a preference for straight or curved edges over ones with hard bends. Many of the graphs also had labeled edges or used an enclosing boundary to indicate function or other grouping behavior.

The diagrams had a variety of node styling options including color, border, and shape. Many used edge weights and dashed styles. In *CFGConf*, users can set these styling options globally and override them for individual nodes or links.

#### <span id="page-2-0"></span>*B. Visualization Design*

As the literature review and the three groups who used CFGExplorer or CcNav all support the loop-drawing topology developed in CFGExplorer, we decided to keep that convention as a central design element in *CFGConf*. Based on the task analyses and focus on loops, we further decided to retain the background shading of the convex hull of a loop's nodes and the highlighting of the back edge, both exploiting color pop out to make them more salient.

We then added the following design features, which can be optionally specified and parameterized in *CFGConf* :

Function Boundaries. Functions are important structures in programs. We added options to more tightly group nodes of the same function in the layout and demarcate them with enclosing bounding rectangles, as shown in Figs. [1](#page-1-0) and [2.](#page-3-0) This design matches the conventions from our literature review.

**Loop-Preserving**  $k$ **-hop Filtering.** CFGs can easily reach tens of thousands of nodes, which is both prohibitively timeconsuming for many layout algorithms as well as unnecessary for a users' tasks. As we observed in the task analyses and designs for CFGExplorer and CcNav, as well as the diagrams in the literature, focusing on local structure is often sufficient, or even preferred. Users may want to locate a loop or function in the code to begin their search.

We thus built filtering down to a structure-aware subgraph directly into the specification. The filter builds a subgraph in three stages. The filter is initially defined by a list of specific nodes. An optional second stage expands the subgraph to include all loops containing those nodes. Finally, the subgraph is expanded to include all nodes within  $k$ -hops, where  $k$  is a tunable parameter. Additional parameters allow for further fine-tuning on the number of nodes retrieved. These are described in the *CFGConf* documentation [\[23\]](#page-10-20).

We chose a list for specifying seed nodes as a simple way to specify by hand or via analytics scripts. We expect large graphs and complex analysis will require the latter along with tuning drawing parameters. The integration of drawing and filtering here is by design to speed up this process. During our design iterations, one collaborator indicated they liked the tight workflow loop afforded by this choice.

CcNav's filtering capabilities also used seed nodes and a khop neighborhood, but did not preserve loop structures. Thus, loops could be lost in filtering. We observed our collaborators frequently asking whether a node was part of a loop, leading us to this new filtering approach. Additionally, the CcNav filtering was a separate module from the laout, while *CFGConf* integrates the filtering with the layout specification.

Boundary nodes. To provide context in filtered graphs, we draw nodes just outside of the filter, showing connectivity of the subgraph to the rest of the CFG. We call these just-outside entities *boundary nodes*. Similar to stubs in Dynasty [\[24\]](#page-10-21) and auxiliary nodes in TensorBoard Graphs [\[25\]](#page-10-22), we represent boundary nodes as small discs. When there are multiple boundary nodes connected to an included node, they are aggregated and depicted as stacked discs as shown in Fig. [1.](#page-1-0)

To draw boundary nodes, we let the graph layout algorithm place them the same way as a regular node and then as a postprocessing step move them closer to the attached node. Since these nodes are generally on the outskirts of the graph, moving them closer typically does not introduce new edge crossings.

Our visual design and layout was iterated on with collaborators. We showed them mockup layouts that forced all boundary nodes to the borders of the subgraph bounding box, but they

<span id="page-3-0"></span>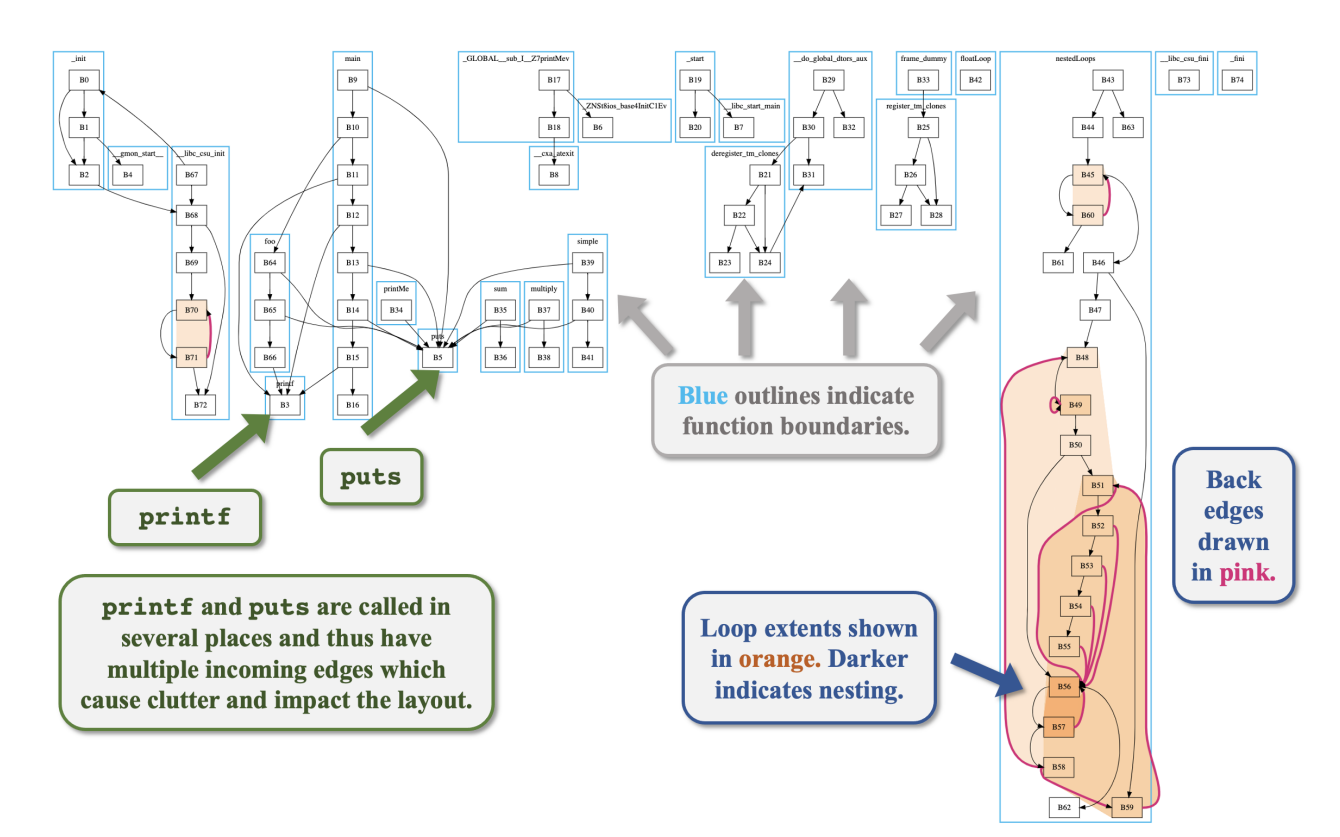

(a) CFG with function boundaries and no filtering.

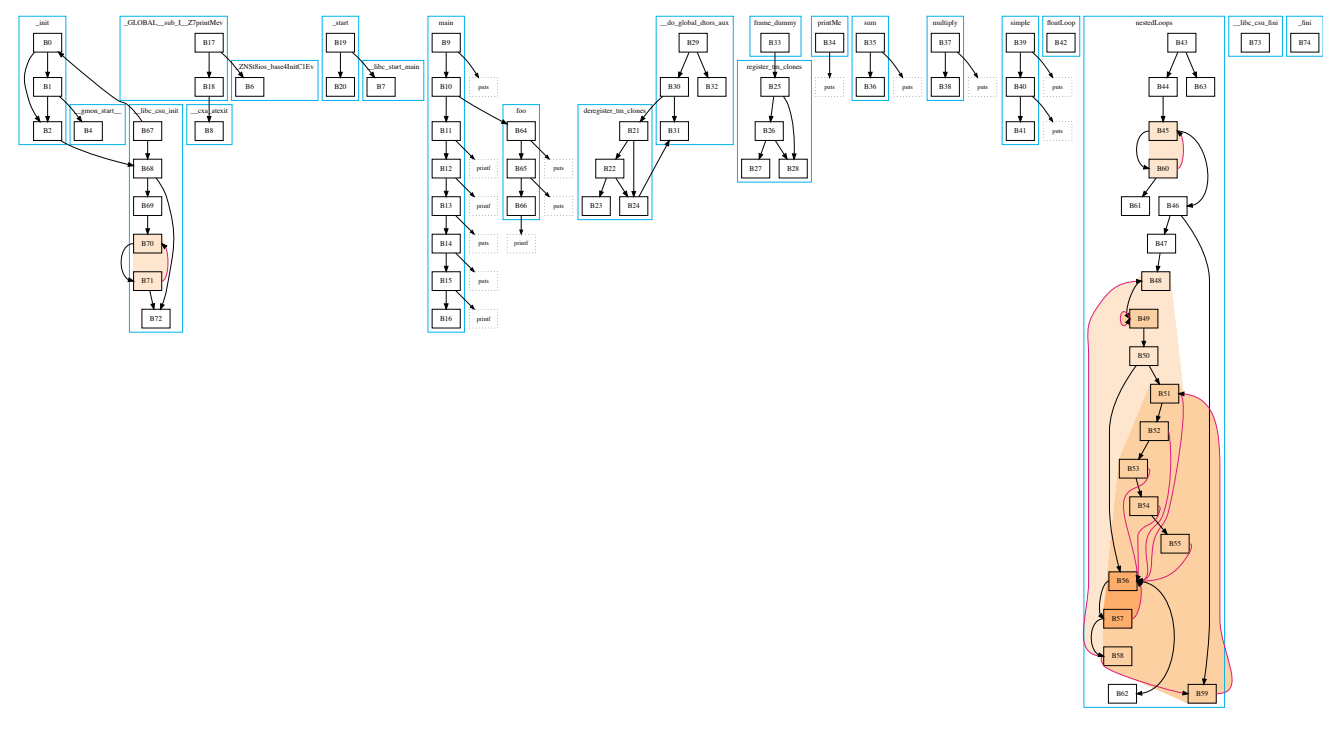

(b) CFG from above with collapsing of auxiliary functions printf and puts.

Fig. 2: CFG from a small program. We have annotated the top figure to point out several features. No filtering has been applied, but the data is collected using optparser [\[6\]](#page-10-4) which elides call-return edges. The top shows the whole CFG. The bottom applies the collapsing feature: the functions  $print$  and  $put$  s are collapsed, duplicated, and drawn with dotted boundaries, removing the tangle of lines accessing those functions.

considered that design too cluttered. We also showed them designs with dotted line boxes instead of discs and sequences instead of stacks. They rejected both of these in favor of the discs, with the rationale that they attract less attention.

Function collapsing. While CFG experts may want to preserve certain structures, they might deem others uninteresting or inappropriate for their level of analysis. However, these uninteresting data items can compose a significant portion of the visualization and therefore impact the layout and its performance. For example, commonly called library and utility functions, such as printf and puts, result in high-degree nodes due to all the disparate calls to them. This can clutter and warp the layout significantly. However, these functions are often not relevant to the analysis.

*CFGConf* can render nodes associated with a particular function as a single node, effectively *collapsing* it into a single entity. To further declutter the depiction and decrease the effect of these nodes on the layout, we duplicate collapsed nodes where called, again inspired by Tensorboard. The collapsed nodes are drawn as dashed boxes, as shown in Fig. [2](#page-3-0) (bottom) and later in case study Fig. [5.](#page-6-0) This depiction decreases edge crossings and reduces focus on less important nodes while retaining context. Function collapsing acts as another structure-aware, context-preserving filter on the drawing.

Users can specify the collapsed functions as a list of names or by graph properties in the CFG (or both in tandem). Graph properties considered are node degree and the size of the function with respect to the active subgraph. The rationale is that utility functions often have high-degree nodes (e.g., the entry and return nodes) because they are called frequently. Users can set the degree at which to collapse. Similar to the filtering options, parameters to tune the size of the subgraph specified are also available. Our collaborators noted the importance of heuristics because enumerating a comprehensive list of function names would be difficult.

We chose the name *collapsing* because our collaborators found it the most intuitive. We had originally called it "splitting" for the duplication of nodes which also occurs, but this was considered a secondary step in the layout alteration.

## *C. System Design*

We built *CFGConf* in Javascript for ease of integration into web-based multi-view systems. *CFGConf* parses the specification using graphlib-dot [\[26\]](#page-10-23). It uses GraphViz *dot* algorithm as the base layout engine for the extensive support and customizations options. From the parsed specification, we apply the customizations, using graphlib [\[27\]](#page-10-24) for processing. As GraphViz was used a base, we can then output both dot format and SVG. Element styling beyond dot specifications are done using  $D3 \cdot j s$  [\[28\]](#page-10-25).

The library includes a sample webpage for housing SVG examples. The page supports panning and zooming the CFG. These demonstration interactions are loosely-coupled so that *CFGConf* can be more easily integrated into other systems that support those interactions differently. *CFGConf* is available open-source at: [https://github.com/hdc-arizona/CFGConf.](https://github.com/hdc-arizona/CFGConf)

## <span id="page-4-0"></span>*D. CFGConf Specification Language Design*

*CFGConf* is designed for computing systems experts to use stand-alone or via integration into multi-view visualization systems. To be usable by this audience, it should be efficient, learnable, and expressive. There are three main strategies in achieving these goals. First, *CFGConf* is based on widelyknown, accessible formats JSON and dot, so it leverages existing familiarity as well as the simplicity of JSON. Second, it allows users to specify layout and rendering options in terms of higher level program structures like functions and loops that are directly related to their tasks. This higher level of abstraction further keeps the specification concise. Third, *CFGConf* requires only topology and program structure data to run. Other parameters are optional. If collapsing or filtering are specified without parameters, default values are used, further decreasing the burden on the user.

During development, we used the cognitive dimensions of notation (CDN) [\[8\]](#page-10-6) framework as a check on the initial prototype language specification. CDN are a set of design principles for programming languages that have been used to evaluate other visualization toolkits, such as ProtoVis [\[29\]](#page-10-26). Two authors independently evaluated the early *CFGConf* design under CDN, verifying it rated "Good" or better under the vast majority of heuristics before presenting it to collaborators. The heuristics with lower scores were due to the limited scope of *CFGConf* and the trade-offs in leveraging JSON.

Specifying CFG Data. Node, link, and structure data are specified by a top level keyword, data. *CFGConf* supports specifying nodes and links either through JSON or dot format, which is widely used in computing contexts [\[4\]](#page-10-2). Loop and function data is specified through JSON only. Either format can be linked from a separate file which leaves the tunable *CFGConf*-specific parameters in a concise file.

While only structure information is required (e.g., id, edge source and target, node membership in loops), style directives for specific nodes are optional, either using parameters recognized by the dot format or by CSS classes. Alternatively, global style rules may be set (see next section).

Fig. [3](#page-5-0) shows the CFG of a while loop and the modifications required to draw it in a domain-specific fashion using the *CFGConf* JSON specification compared to dot. Adding loop semantics to *CFGConf* only requires adding the loops key while dot specification requires creating a subgraph, moving the nodes, adding invisible edges, and adding port routing.

Specifying Style and Layout Parameters. *CFGConf* groups default global style directives and layout parameters under a top level rendering keyword. Style parameters can be set for nodes, links, loops, and functions using nested objects with these keywords. They are applied to all entities except those overridden in the individual specifications under the data keyword. *CFGConf* supports the style keywords (e.g., shape, color, etc.) of dot as well as setting a class parameter for further styling with CSS.

The function specification determines whether the layout will group nodes belonging to the same function in an

<span id="page-5-0"></span>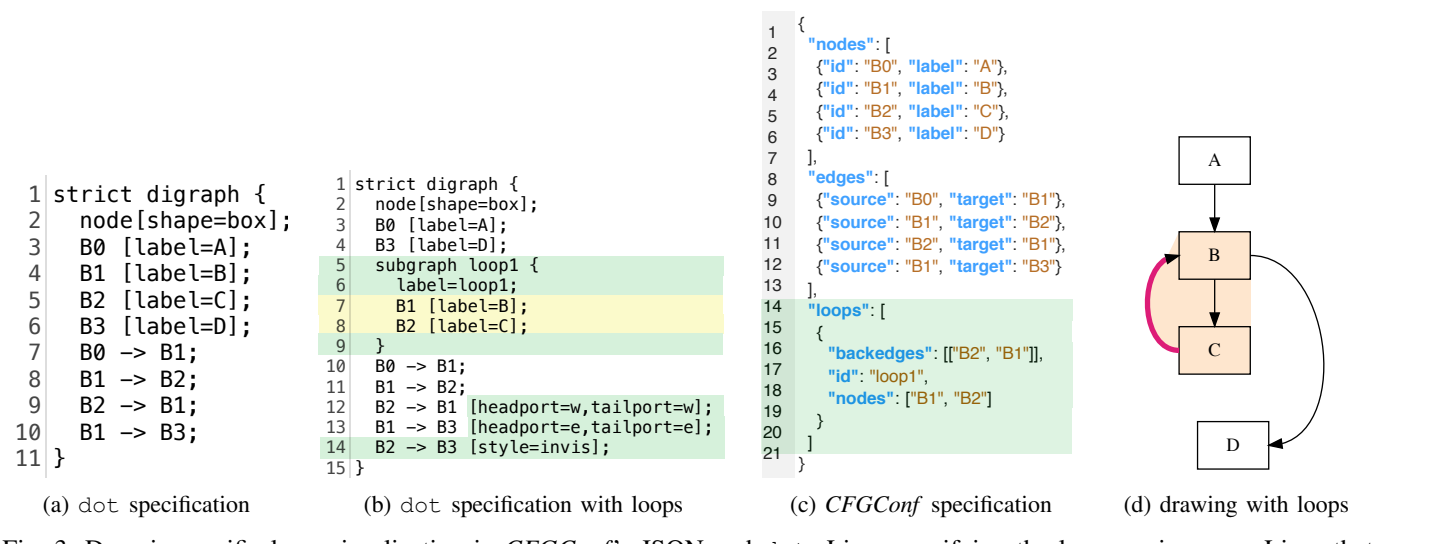

Fig. 3: Domain-specific loop visualization in *CFGConf*'s JSON and dot. Lines specifying the loop are in green. Lines that require re-arranging from the non-loop case are in yellow. The *CFGConf* specification uses domain language (e.g., loops) while dot is lower level and requires creating a subgraph, rearranging nodes, adding invisible edges, and adding port routing.

enclosing rectangular boundary. For loops, users have the option of not setting loop background colors.

Specifying Selected Nodes and Filtering. Instead of rendering the full CFG, users can specify a subset of the nodes to be shown. They may list all nodes directly or use a higher level of abstraction by taking topological distance and program structures into account. This feature is parameterized in a top level filtering keyword as this feature determines *what* is shown rather than *how* it is shown. Users specify a subset of nodes (selectedNodes). They can then grow that subset using associated loop data and graph distance or limit the size of the resulting subgraph in terms of nodes.

Specifying Function Collapsing and Duplication. *CFG-Conf* allows users to specify heuristics for minimizing the saliency of nodes associated with uninteresting functions while retaining context. The collapsingRules keyword is nested under function in the rendering keyword, as this feature affects layout and presentation.

The collapsing heuristics include the in- and out-degree of the function. The rationale is that utility functions are called from many places, and thus will have at least one high degree node. The collapsed set can be further adjusted by setting limits on the number of nodes in a collapsed function. Functions containing loops are not collapsed due to their interest as waypoints in the analysis. Users retain the ability to override these heuristics for specific functions by placing them in the alwaysCollapseList or neverCollapseList.

## IV. EXAMPLES AND INTEGRATION CASE STUDY

We illustrate the expressiveness of *CFGConf* for specifying CFG drawings in the following examples (Sect. [IV-A\)](#page-5-1). Full data files are included in the supplementary materials. We also discuss the integration of *CFGConf* into CcNav, replacing the previous layout, to demonstrate its usability as a modular component in a multi-view system (Sect. [IV-B\)](#page-6-1).

#### <span id="page-5-1"></span>*A. Stand-Alone Examples*

We discuss two stand-alone CFG examples taken from real programs of interest to our collaborators. These examples demonstrate how domain-specific drawings can be expressed in *CFGConf*'s JSON specification.

Filtering to Loops of Interest. This example shows how filtering is used to visualize structures of interest in the code. The data was collected from the LTIMES application of RAJAPerf [\[30\]](#page-10-27) using optparser [\[6\]](#page-10-4). The collected CFG has over 18,700 nodes, making it infeasible to lay out in full with a Sugiyama-style algorithm. However, our collaborators want to examine a particular nested loop, so we use filtering to focus on that loop. Fig. [4](#page-6-2) shows the *CFGConf* specification and resulting visualization.

The filtering feature is enabled with isHopFilterOn and seeded with node ids of interest in selectedNodes, which are elided here for space. The drawing shows the selected nodes with a teal border. These nodes are related to a line of code in the loop. They were input manually for this example, but a multi-view interactive system like CcNav supports selecting these nodes through linked brushing of a source code view.

The isLoopFilterOn key ensures any loops containing the selectedNodes are included in the subgraph. This feature is important in this example as our collaborators focus on loops for optimization. The subgraph is further expanded to all nodes within three hops, as set by the maxHops key, while minNodes ensures at least 25 nodes are returned should the maxHops selection be too small. Nodes just outside the subgraph are shown as small discs. As these are only seen at the top and bottom of the image, we infer there are no calls to functions outside the loop.

The specification also includes global styling options for node, edge, loop, and function entities under the

<span id="page-6-2"></span>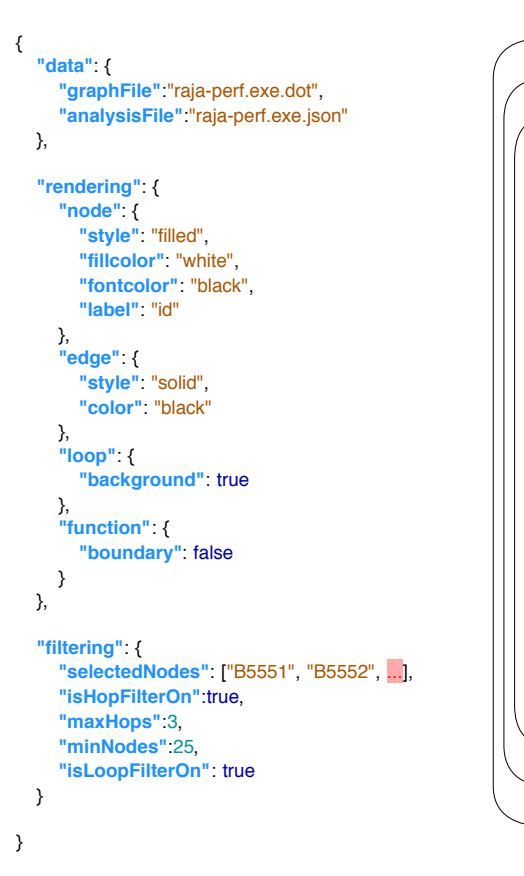

Fig. 4: The subgraph of the LTIMES CFG selected by *CFG-Conf*'s filtering specification. Though the full graph has 18.7K nodes, we only visualize a subgraph based on nodes provided to selectedNodes.

B5596

B5581 B5717

rendering keyword. Here the node and edge styles follow the dot language, with the addition of a label parameter in node which directs *CFGConf* to use the node's id as a label. Additionally, loop is set to show extent background colors, and function boundaries are not drawn.

Collapsing and Duplicating functions. This example demonstrates simplifying the graph through the function collapsing feature. As in the previous example, we use the LTIMES application, but filtered with a different set of selectedNodes. Fig. [5](#page-6-0) shows the specification and resulting drawings with and without the collapsing rules.

Collapsing is set using the collapsingRules object. minIncomingEdges is set to three, indicating that functions with nodes with three incoming edges (i.e., called from at least three places) should be collapsed. maxCollapseSize is set to 25p, which limits collapsing to functions that comprise less than 25% of the filtered graph. This preserves functions representing a significant portion of the graph.

The collapsed version draws duplicated rectangles with a dotted border for main:: \$ 6:: operator. Without collapsing on, several nodes internal to the operator are drawn and grouped in a function boundary. As this operator is called

<span id="page-6-0"></span>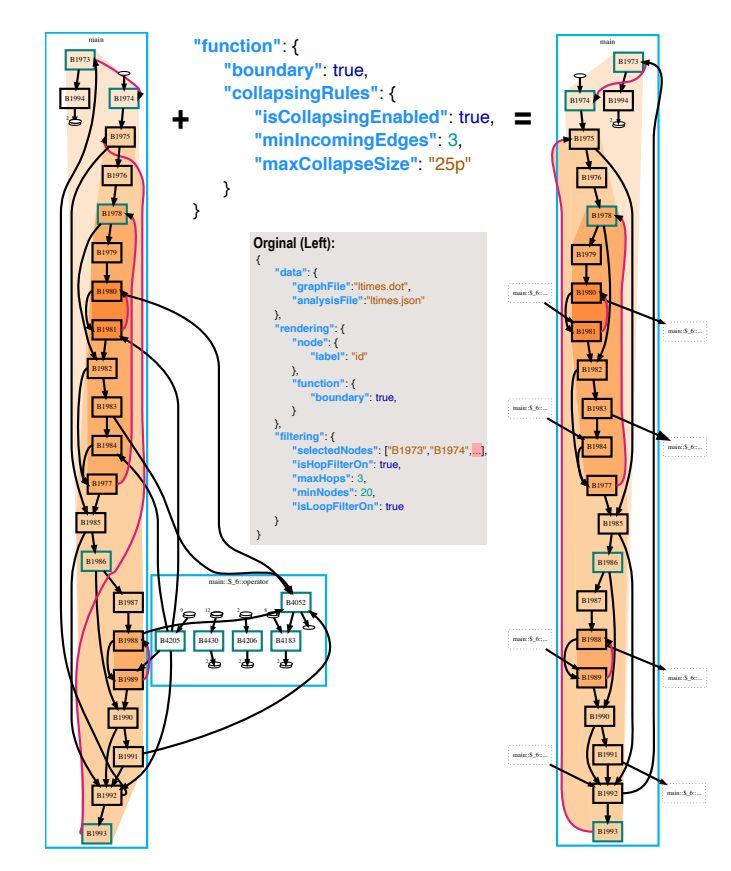

Fig. 5: Drawing of a filtered graph with and without function collapsing enabled. Left: As the function main::\$\_6::operator is called multiple times from the loop, there are several incoming (function call) and outgoing (call return) edges. The small stacked discs indicate several nodes from main::\$\_6::operator were not included in the filter. Right: main::\$\_6::operator has been collapsed and replicated as dotted rectangles, de-emphasizing it but showing where it connects.

in several places, there are multiple incoming edges to B4052 and multiple return edges from B4205. The multiple stacks of discs indicate the operator contains several nodes not pulled in by the filter.

## <span id="page-6-1"></span>*B. Integration with CcNav*

CcNav [\[6\]](#page-10-4) is a multi-view visualization system designed to support program analysts in understanding what choices the compiler made. To assist this task, CcNav includes views of the source code, disassembled binary code, the CFG, a hierarchy of loops, a graph of function calls, and a hierarchy of inlined functions. These six views have linked highlighting and subselection, conditioned on the instructions involved.

In the CFG, users may select nodes by clicking or with a multi-node lasso. The other views will redraw based on the assembly instructions associated with the selected nodes. Selections in other views will cause the CFG view to draw a filtered subgraph of nodes with the selected instructions.

We replaced the previous custom CFG component in Cc-Nav with *CFGConf*, maintaining these linking features. The updated system has been released publicly on Github [\[31\]](#page-10-28). This integration adds the loop-preserving filtering of *CFGConf* over CcNav's original  $k$ -hop-only filtering.

The integration was performed primarily (95% effort) by a software engineer who had not been involved in the implementation of *CFGConf* and had not originally implemented the linking portion in CcNav. He had previously managed CcNav's file selection features, windowing management features, and deployment on our collaborator's internal network.

The integration took approximately five days of development time, spread over several weeks of real time, of which the vast majority (approximately 95%) was spent determining how both CcNav and *CFGConf* work and which events should trigger which actions. These activities were split evenly between CcNav and *CFGConf*. The software engineer further noted, "There was very little coding involved." This experience demonstrates that *CFGConf* can be used in multiview visualization systems with minimal code and reasonable development effort.

## V. EVALUATIONS

In addition to the examples in the previous section, we further evaluate *CFGConf* with a reproduction study [\[32\]](#page-10-29) in which seven participants are asked to use *CFGConf* to produce specified drawings (Sect. [V-A\)](#page-7-0) and a heuristic evaluation using the cognitive dimensions of notation (Sect. [V-B\)](#page-9-0).

We chose to evaluate with a combination of a participant study, illustrative examples, example of integration, and heuristic evaluation as each method has evaluatory strengths and limitations. The illustrative examples exist to demonstrate expressiveness. The participant study evaluates the usability of the specification and the utility of both the visual design and choice of overall library design—informing to what extent potential users can replicate CFG drawings under various scenarios should they find the library on their own as well as suggesting which if any design choices are helpful to them and their future tasks.

The integration study exercises the goal of making it easier to include domain-specific CFG drawings in a more complex visualization system, so others can create systems like CFGExplorer and CcNav more geared to their larger analysis goals. Finally, the heuristic evaluation adds another perspective on usability and effectiveness of the specification which may be more systematic and comprehensive in evaluating the notation but lacks the integrated and human outcomes that the participant study seeks out.

#### <span id="page-7-0"></span>*A. Reproduction Participant Study*

We summarize the reproduction study methodology and results. The study materials and raw survey results are available in the supplemental materials [\(https://osf.io/vm3pc\)](https://osf.io/vm3pc).

*1) Methodology:* The study was conducted asynchronously: participants were given instructions, asked to perform tasks, and then submit the *CFGConf* specifications they created and complete a survey. They were permitted to do the tasks in one or many sessions. The study was designed to take no longer than 90 minutes based on piloting with two participants. Participants were provided a link to study instructions, the *CFGConf* repository, and the *CFGConf* wiki, which includes full documentation and a quickstart guide. We chose an asynchronous approach with no training (other than the documentation available to them) to better simulate someone using *CFGConf* "in the wild" and to provide flexibility to encourage more participation.

Tasks and Survey. To keep the study length reasonable, we limited the study to four tasks and an eight-question survey. We summarize the tasks below.

- T1. Reproduce a given image of a four-node CFG with a while loop.
- T2. Use both *CFGConf* and *dot* to draw the given CFG and comment on the resulting drawings.
- T3. Filter and draw the CFG according to given text criteria.
- T4. Draw the CFG collapsing functions matching text criteria.

Graph and structure files were given for tasks T2-T4 so the participants only had to write the drawing specification. In T1, they had to write the graph specification as well. The survey asked for a summary of strategies used and then general feedback regarding *CFGConf*. The task prompts and survey questions are given in full in the supplemental materials [\(https:](https://osf.io/vm3pc) [//osf.io/vm3pc\)](https://osf.io/vm3pc).

Participants. We recruited seven participants (P1-P7) through contacts from prior projects and solicitations to instructors of compilers courses. P1-P4 had previous experience with CFGs and had visualized them for their analysis. P5 had graph drawing experience only. P6 and P7 were graduate students who had recently taken a course in compilers, but do research in other computing areas. None were involved in the design of *CFGConf*, but two (P2, P3) were domain collaborators in the CFGExplorer design.

*2) Results and Survey Feedback:* P1, P3, P4, and P6 completed all tasks. P2, P5, and P7 completed the first two, though P7's was missing a parameter. For the final two tasks, P2 did not realize there was an analysisFile option and thus could not load the loop and function data. P5 and P7 got stuck trying to visualize the large graph prior to filtering.

Feedback on *CFGConf* drawing and features. In the comparison task, T2, participants noted that *CFGConf* made it easier to see structures (P1, P4, P5, P6). P1 wrote they "found structure to be immediately clearer with CfgConf." P6 wrote, "The graph generated by CFGConf is way more organized and easy to understand than the raw pdf graph" and noted the back edge highlighting. P5 wrote, "With highlighting inner loops, etc., there's at least immediate context where I think I could start to figure out what is actually going on. With the raw DOT output, I expect there'd be a long explicit step where I'd be manually trying to figure out the loop hierarchy."

In further comparison with *dot*, P1 and P3 both mentioned they preferred the way LLVM's *dot* file handles true/false edges for conditionals. P1 referred to this as a "minor quibble."

Participants also liked the filtering (P3, P4), collapsing (P3), and rendering (P4) options, as well as the overall layout and structure highlighting (P1) in *CFGConf*. P3 explained that the filter works similar to how they would have done it manually and that they have often run into issues rendering large graphs. They wrote "For me, I think this is perhaps the most useful feature in cfgConf." They also wrote effusively regarding the collapsing feature, noting "I've done some work where this would be super useful to collapse commonly used functions that I didn't care about much."

Usability of *CFGConf*. Regarding what they found easy about using *CFGConf*, participants picked out the setup (P1, P4), the producing drawings (P3, P4, P6, P7), and the ability to use their own files (P2, P4, P5). P4 wrote it was an "intuitive interface for describing, and loading graphs and also Setting filtering and rendering options." P5 liked how *CFGConf* could use an existing graph file or used on its own, allowing the creation of diagrams without data.

Regarding difficulties, the most prevalent comment was the lack of error handling or error messages (P1, P4, P6, P7). Both P1 and P6 noted in the large graph case, it was unclear if there was an error or the algorithm was just taking a long time.

Participants also noted the zoom behavior in the web application (P1) and the ease of making syntax errors in JSON (P2), the verbosity of JSON (P2), and the large amount of documentation (P5) as difficulties. P5 explained the documentation did not match their strategies of skimming or Control-F search, though noted their lack of familiarity with the domain could be a contributor.

Suggested improvements. There were multiple calls for better error handling, error detection, and error messages (P4, P6, P7). P7 further suggested integration with an IDE.

P5 suggested adding more background and design rationale to the documentation to aid Control-F search. P1 and P4 expressed confusion with how some filtering parameters interact, which may also suggest the documentation can be improved.

Other suggestions for included improved zooming (P1), error messages (P1), minor rendering improvements (P1), and more options in function collapsing (P3). P3 and P4 suggested adding more dynamic features such as interactive filtering and path tracing. Our intent with *CFGConf* was that such features could be built by systems using *CFGConf*.

Scenarios of Use for *CFGConf*. When asked about scenarios in which they would use *CFGConf*, five participants (P1, P3, P5, P6, P7) described scenarios. P2 and P4 said they had no scenarios "currently" and "at this time" respectively.

P3 said they currently work with CFGs and would use it to validate and debug their work. P1 wrote they would "definitely use CFGConf" in situations with large dot files or when they wanted to see structure.

P6 said they would have used *CFGConf* had they known about it while they were implementing a compiler for a course. They further explained that they "got some insights regarding visual aesthetics by using [CFGConf]" which they might apply to a network visualization in a different domain.

P7 wrote *CFGConf* would be useful for analyzing code structure for optimization or designing a modular library to check dependencies between functions. P5 noted they do not work in program flow, but would use it in situations where they expected nested loop structures or similar topology.

*3) Discussion:* All of the participants were successful in creating graph drawings in the first two tasks, but three were unsuccessful in the second two tasks. Despite these difficulties, participants generally found *CFGConf* easy to use. The reasons for the task failures—attempting to draw too large a graph without filtering and misunderstanding the type of file—further indicate the need for error detection and error messages, which participants also directly expressed in the follow up survey. The graph drawing successes and ease of use feedback despite errors is validating of the language design, with the exception of error-related aspects.

The biggest exception regarding ease of use was P5, who despite extensive graph drawing experience did not have CFG experience. This suggests *CFGConf* has a strong domainmapping, which seems to help domain experts, but creates a trade off with non-expert users.

The participants with domain knowledge liked how the *CFGConf* visual design preserved structures and had options for de-cluttering, such as collapsing. Filtering was brought up by multiple participants as a much desired feature. Most suggestions outside of error handling were minor improvements or building on the UI, rather than the language or the visual design. This feedback serves to validate the *CFGConf* features and visual design.

*4) Limitations and Threats to Validity.:* We sought participants familiar with both CFGs and drawing who could volunteer 90 minutes, thus limiting the number we were able to recruit, and in turn limiting the generalizability of the feedback. Furthermore, five of the participants (P1-P5) each know one or more authors, which may have biased their feedback.

Only four of the seven participants created filtered and collapsed graphs, further limiting our findings regarding those features. The points of failure for the three who did not complete the final two tasks suggest limitations in the asynchronous study design. Though contact information was available and the participants were told to contact the research team if they got stuck, only one user did so. P5 wondered if the study was testing if the users could figure out the documentation, which was not the intent of the study design.

We chose a reproduction study to evaluate the usability of the *CFGConf* specification language. It tested how people are able to match given criteria, but while it asked for speculative feedback regarding future projects, it did not test how people might use *CFGConf* for their own problems. Longterm deployment feedback is needed to assess *CFGConf*'s applicability and understand more generalizably the strengths and weaknesses of the language.

## <span id="page-9-0"></span>*B. Cognitive Dimensions of Notation*

We revisited the CDN heuristics (Sect. [III-D\)](#page-4-0) using the most recent iteration of *CFGConf*. We summarize our findings here. A discussion of *CFGConf* under each heuristic is available in the supplemental materials [\(https://osf.io/vm3pc\)](https://osf.io/vm3pc).

We assigned a Very Good or Excellent rating to seven of the thirteen CDN heuristics considered, indicating a good match. The language is *Consistent* in its own design and with that of other standards as it draws from dot and CSS. The specification also matches with the problem language, as noted by study participants (*Closeness of Mapping*).

By virtue of its JSON syntax, *CFGConf* can be written in any order (avoiding *Premature Commitment*) and once the data is present, can be run without more settings as long as the graph is not too large (*Progress Evaluation*). Changing a key-value pair other than IDs requires few other changes (*Viscosity*). The data, rendering, and filtering features are separated, supporting *Role-Expressiveness*. This separation, along with the single-file nature, helps users locate pieces of the specification and compare them (*Visibility*).

We made a trade-off with some of the heuristics to gain the familiarity and support that comes with JSON. Specifically, JSON does not have direct commenting support, limiting its fulfillment of the *Secondary Notation* heuristic. It can also be *Error-Prone* in terms of missing commas and quotes, as one study participant mentioned. Using JSON to specify the graph data can also be more verbose than dot (*Diffuseness*).

Graph operations are another source of cognitive difficulty. Layout algorithms are complex enough that users cannot perfectly match specification changes with layout changes (*Hidden Dependencies*) and operations like filtering may require careful thought (*Hardness of Mental Operations*). *CFGConf* also does not support the creation of one's own structures, e.g., conditionals as noted by study participant P3, and thus does not support *Abstraction*.

#### VI. REFLECTIONS

We reflect upon the *CFGConf* project and insights gained regarding the combination of filtering and drawing and the results of the multi-modal evaluation.

#### *A. Combining Filtering and Drawing*

Feedback from participants regarding filtering was enthusiastic. We hypothesize that combining filtering with drawing fits debug workflows that typically use dot. This follows from a use case discussed by one of our domain expert collaborators, an author on this work, who suggested times where they might want to tweak the graph quickly using a text editor rather than through an interactive visualization system.

We suspect the need to filter and draw in a lightweight scripting style may extend to other domains, but the right level of abstraction and trade offs between flexibility and simplicity is yet unknown. For example, *CFGConf*'s filtering features are limited, but have domain-aware aspects. Comparing *CFG-Conf*'s filtering to a workflow using a general graph query

language, like Cypher [\[33\]](#page-10-30), may help guide design needs for domain-specific solutions.

## *B. Multi-modal Evaluation*

Visualization libraries and specifications are challenging to evaluate [\[34\]](#page-10-31). We took a multi-modal approach with (1) examples to demonstrate expressiveness, (2) an integration case study to validate *CFGConf*'s use in multi-view visualizations, (3) a participant study to verify usability and usefulness to the target audience, and (4) heuristic evaluation using the cognitive dimensions of notation to assess the specification language in terms of widely accepted design principles. Our rationale is that each of these strategies evaluates different, though related, goals of *CFGConf* and to some extent covers the limitations of the others. For example, while neither the CcNav case study nor the user study complete captures how *CFGConf* may be used "in the wild," they represent different realworld scenarios, CFG drawing in a large visualization project (CcNav) and lightweight CFG drawing by users unfamiliar with the system (user study).

The results of these evaluations complemented each other, further strengthening our findings. The successes and struggles of participants in the user study were consistent with our cognitive dimensions assessment. The level of mastery the participants attained in 90 minutes is consistent with the multiday effort required for the CcNav integration.

## VII. CONCLUSION

We presented a domain-specific set of visual designs for drawing control flow graphs and a language for specifying them, implemented in the library *CFGConf*. Our approach focuses on preserving and prioritizing domain-specific structures such as loops and functions and common tasks such as identifying those structures, filtering for them, and wrangling (collapsing) them. This approach was grounded in a review of drawing styles in domain literature, prior visualization projects for CFGs, and an iterative design process with domain experts.

Through four separate types of evaluation, we demonstrated that the visual design and language of *CFGConf* enables users to produce intuitive drawings of CFGs that support common tasks of identifying structures, focusing on what's interesting while retaining context. Through a case study with CcNav, we showed *CFGConf* is viable for integration into multi-view visualization systems. Feedback from domain experts in our study suggests this higher level of abstraction matched the logic of our target users, improving the ease-of-use and the resulting drawings.

#### ACKNOWLEDGMENT

We thank our study participants for their valuable time and the LLNL LEARN project, LLNS B639881 & B630670, and NSF IIS-1844573 for supporting this research. This work performed under the auspices of the U.S. Department of Energy by Lawrence Livermore National Laboratory under Contract DE-AC52-07NA27344. LLNL-CONF-838042.

## **REFERENCES**

- <span id="page-10-0"></span>[1] F. E. Allen, "Control flow analysis," *ACM SIGPLAN Notices*, vol. 5, no. 7, pp. 1–19, Jul. 1970.
- [2] J. Ferrante, K. J. Ottenstein, and J. D. Warren, "The program dependence graph and its use in optimization," *ACM Trans. Program. Lang. Syst.*, vol. 9, no. 3, pp. 319–349, Jul. 1987.
- <span id="page-10-1"></span>[3] M. Abadi, M. Budiu, and U. Erlingsson, "Control-flow integrity," Tech. Rep. MSR-TR-2005-18, November 2005, aCM Conference on Computer and Communication Security (CCS).
- <span id="page-10-2"></span>[4] K. E. Isaacs and T. Gamblin, "Preserving command line workflow for a package management system using ASCII DAG visualization," *IEEE Transactions on Visualization and Computer Graphics*, vol. 25, pp. 2804–2820, Sep. 2019.
- <span id="page-10-3"></span>[5] J. Ellson, E. Gansner, L. Koutsofios, S. North, and G. W. Woodhull, "Graphviz - open source graph drawing tools," in *Lecture Notes in Computer Science*. Springer-Verlag, 2001, pp. 483–484.
- <span id="page-10-4"></span>[6] S. Devkota, P. Aschwanden, A. Kunen, M. P. LeGendre, and K. E. Isaacs, "Ccnav: Understanding compiler optimizations in binary code," *IEEE Transactions on Visualization and Computer Graphics*, vol. 27, pp. 667–677, 2021.
- <span id="page-10-5"></span>[7] S. Devkota and K. E. Isaacs, "Cfgexplorer: Designing a visual control flow analytics system around basic program analysis operations," *Computer Graphics Forum*, vol. 37, no. 3, pp. 453–464, 2018. [Online]. Available:<https://onlinelibrary.wiley.com/doi/abs/10.1111/cgf.13433>
- <span id="page-10-6"></span>[8] T. R. G. Green, "Cognitive dimensions of notations," in *Proceedings of the Fifth Conference of the British Computer Society, Human-Computer Interaction Specialist Group on People and Computers V*. New York, NY, USA: Cambridge University Press, 1989, pp. 443–460. [Online]. Available:<http://dl.acm.org/citation.cfm?id=92968.93015>
- <span id="page-10-7"></span>[9] M. Ghoniem, J. . Fekete, and P. Castagliola, "A comparison of the readability of graphs using node-link and matrix-based representations," in *IEEE Symposium on Information Visualization*, 2004, pp. 17–24.
- <span id="page-10-8"></span>[10] R. Keller, C. Eckert, and P. Clarkson, "Matrices or node-link diagrams: Which visual representation is better for visualising connectivity models?" *Information Visualization*, vol. 5, pp. 62–76, 04 2006.
- <span id="page-10-9"></span>[11] K. Sugiyama, S. Tagawa, and M. Toda, "Methods for visual understanding of hierarchical system structures," *IEEE Transactions on Systems, Man, and Cybernetics*, vol. 11, no. 2, pp. 109–125, 1981.
- <span id="page-10-10"></span>[12] G. Sander, "Graph layout through the vcg tool," *Graph Drawing, DIMACS International Workshop GD'94, Proceedings, Lecture Notes in Computer Science 894*, pp. 194–205, 1995.
- [13] "Control flow graph factory," [https://sourceforge.net/projects/](https://sourceforge.net/projects/drgarbagetools/) [drgarbagetools/,](https://sourceforge.net/projects/drgarbagetools/) (Accessed on 06/09/2021).
- <span id="page-10-12"></span>[14] F. Balmas, "Displaying dependence graphs: a hierarchical approach," *Journal of Software Maintenance and Evolution: Research and Practice*, vol. 16, no. 3, pp. 151–185, 2004.
- <span id="page-10-11"></span>[15] T. Würthinger, C. Wimmer, and H. Mössenböck, "Visualization of program dependence graphs," in *Proceedings of the Joint European Conferences on Theory and Practice of Software 17th International Conference on Compiler Construction*, ser. CC'08/ETAPS'08. Berlin, Heidelberg: Springer-Verlag, 2008, pp. 193–196. [Online]. Available: <http://dl.acm.org/citation.cfm?id=1788374.1788391>
- <span id="page-10-13"></span>[16] S. Toprak, A. Wichmann, and S. Schupp, "Lightweight structured visualization of assembler control flow based on regular expressions," in *Software Visualization (VISSOFT), 2014 Second IEEE Working Conference on*. IEEE, 2014, pp. 97–106.
- <span id="page-10-14"></span>[17] U. Brandes, M. Eiglsperger, J. Lerner, and C. Pich, "Graph markup language (graphml)," in *Handbook of Graph Drawing and Visualization*, 2013.
- <span id="page-10-15"></span>[18] "Gexf file format," [https://gephi.org/gexf/format/,](https://gephi.org/gexf/format/) (Accessed on 06/07/2021).
- <span id="page-10-16"></span>[19] "Webcola," *http://marvl.infotech.monash.edu/webcola/*. [Online]. Available:<http://marvl.infotech.monash.edu/webcola/>
- <span id="page-10-17"></span>[20] J. Hoffswell, A. Borning, and J. Heer, "Setcola: High-level constraints for graph layout," *Computer Graphics Forum (Proc. EuroVis)*, 2018.
- <span id="page-10-18"></span>[21] R. Ahmed, F. De Luca, S. Devkota, S. Kobourov, and M. Li, "Graph drawing via gradient descent, (gd)<sup>2</sup> ," in *Graph Drawing and Network Visualization*, D. Auber and P. Valtr, Eds. Cham: Springer International Publishing, 2020, pp. 3–17.
- <span id="page-10-19"></span>[22] S. DiBartolomeo, M. Riedewald, W. Gatterbauer, and C. Dunne, "Stratisfimal layout: A modular optimization model for laying out layered node-link network visualizations," *IEEE Transactions on Visualization and Computer Graphics*, 2021.
- <span id="page-10-20"></span>[23] S. Devkota, P. Aschwanden, A. Kunen, M. P. LeGendre, and K. E. Isaacs, "CFGConf," [https://github.com/hdc-arizona/CFGConf,](https://github.com/hdc-arizona/CFGConf) (Accessed on 2021-12-02).
- <span id="page-10-21"></span>[24] J. Eisner, M. Kornbluh, G. Woodhull, R. Buse, S. Huang, C. Michael, and G. Shafer, "Visual navigation through large directed graphs and hypergraphs," 01 2006.
- <span id="page-10-22"></span>[25] K. Wongsuphasawat, D. Smilkov, J. Wexler, J. Wilson, D. Mané, D. Fritz, D. Krishnan, F. B. Viegas, and M. Wattenberg, "Visualizing ´ dataflow graphs of deep learning models in tensorflow," *IEEE Trans. Visualization & Comp. Graphics (Proc. VAST)*, 2018. [Online]. Available:<http://idl.cs.washington.edu/papers/tfgraph>
- <span id="page-10-23"></span>[26] "graphlib-dot: A dot language parser / writer for graphlib," [https://github.](https://github.com/dagrejs/graphlib-dot) [com/dagrejs/graphlib-dot,](https://github.com/dagrejs/graphlib-dot) (Accessed on 06/04/2021).
- <span id="page-10-24"></span>[27] "Graphlib," [https://github.com/dagrejs/graphlib,](https://github.com/dagrejs/graphlib) (Accessed on 06/04/2021).
- <span id="page-10-25"></span>[28] M. Bostock, V. Ogievetsky, and J. Heer, "D3: Data-driven documents," *IEEE Trans. Visualization and Comp. Graphics (Proc. InfoVis)*, 2011. [Online]. Available:<http://vis.stanford.edu/papers/d3>
- <span id="page-10-26"></span>[29] M. Bostock and J. Heer, "Protovis: A graphical toolkit for visualization," *IEEE Trans. Visualization & Comp. Graphics (Proc. InfoVis)*, 2009. [Online]. Available:<http://vis.stanford.edu/papers/protovis>
- <span id="page-10-27"></span>[30] R. Hornung, "Raja performance suite," [https://github.com/LLNL/](https://github.com/LLNL/RAJAPerf) [RAJAPerf,](https://github.com/LLNL/RAJAPerf) accessed: 2021-06-09.
- <span id="page-10-28"></span>[31] S. Devkota, P. Aschwanden, A. Kunen, M. P. LeGendre, and K. E. Isaacs, "CcNav," [https://github.com/LLNL/CcNav,](https://github.com/LLNL/CcNav) (Accessed on 2021-12-02).
- <span id="page-10-29"></span>[32] D. Ren, B. Lee, M. Brehmer, and N. Henry Riche, "Reflecting on the evaluation of visualization authoring systems," in *2018 BELIV Workshop at IEEE VIS: Evaluation and Beyond - Methodological Approaches for Visualization*. IEEE, October 2018.
- <span id="page-10-30"></span>[33] "Cypher query language," [https://neo4j.com/developer/cypher/,](https://neo4j.com/developer/cypher/) (Accessed on 06/07/2021).
- <span id="page-10-31"></span>[34] X. Pu, M. Kay, S. M. Drucker, J. Heer, D. Moritz, and A. Satyanarayan, "Special interest group on visualization grammars," *CHI Conference on Human Factors in Computing Systems Extended Abstracts (CHI '21 Extended Abstracts)*, May 2021.